#### Getting Started *USER GUIDE*

# **MUNIRISK™**

Available on the **Bloomberg Terminal**®

## **UPLOADING PORTFOLIOS & WATCH LISTS**

**Run the Application**

1. Run **APPS CREDIT <GO>** on your Bloomberg Terminal®.

2. Click Run App on the Storefront screen.

3. Once the application has loaded A, you can set up your workspace and begin credit analysis on a portfolio or a watch list.

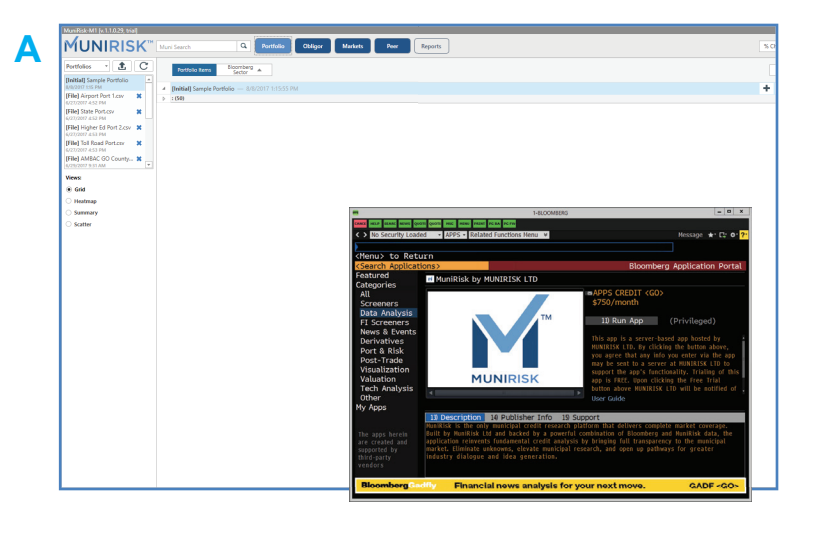

 $\mathbf{x}$ 

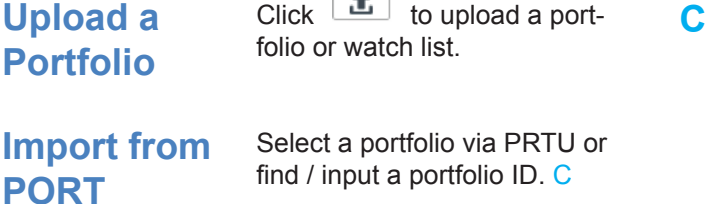

 $\rightarrow$ 

**Upload from Desktop**

You can also upload a security list (Excel or CSV file) from your desktop. Click Browse C and follow the prompts. D depicts how files should be formatted.

### **Run a Portfolio**

Once uploaded, the portfolio appears timestamped in the Portfolio List. A Remove a portfolio by clicking X.

Click  $\boxed{C}$  to run a list and pull in data.

Use the **Grid View** to begin portfolio-level analysis, or try **Heatmap**, **Summary** or **Scatter Plot Views**.

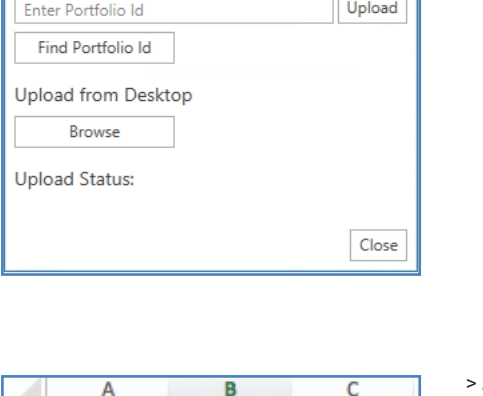

**Upload New Portfolio** 

A

Select Portfolio

Upload from Terminal via PRTU

#### *Dropdown menu for selecting a portfolio.*

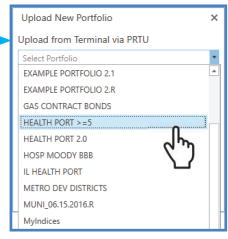

 $1$  CUSIP Weight Position 491700 2 717817QQ6 0.01421484 167593RG9 0.0130151 450200 646039VP9 0.0104566 361700 117569GN 0.01060693 366900 0.0019196 66400 41981TFR9 389532FW 0.01322614 457500 493230MN 0.0101993 352800 678331DD8 0.01376096 476000 10 72202RAX 0.0017895 61900 11 75845HKN 0.01309893 453100 371400 12 735000RD5 0.01073702 0.0104248 360600 79739GBY1

*> For a portfolio or watch list, Excel or CSV file must include CUSIPs or ISINs and positions and/*  $or$  weights in the first three *columns respectively.*

*Note: You do not need both weight and position to view your portfolio; however, you will require weight in order to compare two portfolios (see Summary View).*

**D**

3

4

5

6

 $\overline{7}$ 

8

9

13